IBM Storwize V7000 Expansion Enclosure Installation Guide

# *IBM Storwize V7000 Expansion Enclosure Installation Guide*

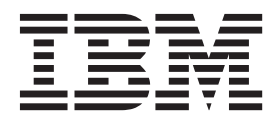

#### **Note**

Before using this information and the product it supports, read the general information in ["Notices" on page 19,](#page-34-0) the information in the ["Safety and environmental notices" on page iii,](#page-2-0) as well as the information in the *IBM Environmental Notices and User Guide* , which is provided on a DVD.

This edition applies to IBMStorwize V7000 and IBM Flex System V7000 Storage Node versions, and to all subsequent releases and modifications until otherwise indicated in new editions.

#### **© Copyright IBM Corporation 2012.**

US Government Users Restricted Rights – Use, duplication or disclosure restricted by GSA ADP Schedule Contract with IBM Corp.

## <span id="page-2-0"></span>**Safety and environmental notices**

Review the multilingual safety notices for the IBM® Storwize® V7000 system before you install and use the product.

**Suitability for telecommunication environment:** This product is not intended to connect directly or indirectly by any means whatsoever to interfaces of public telecommunications networks.

To find the translated text for a caution or danger notice:

1. Look for the identification number at the end of each caution notice or each danger notice. In the following examples, the numbers (C001) and (D002) are the identification numbers.

**CAUTION:**

**A caution notice indicates the presence of a hazard that has the potential of causing moderate or minor personal injury. (C001)**

#### **DANGER**

**A danger notice indicates the presence of a hazard that has the potential of causing death or serious personal injury. (D002)**

- 2. Locate *IBM Storwize V7000 Safety Notices* with the user publications that were provided with the Storwize V7000 hardware.
- 3. Find the matching identification number in the *IBM Storwize V7000 Safety Notices*. Then review the topics concerning the safety notices to ensure that you are in compliance.
- 4. Optionally, read the multilingual safety instructions on the Storwize V7000 website. Go to [www.ibm.com/storage/support/storwize/v7000](http://www.ibm.com/storage/support/storwize/v7000) and click the documentation link.

## **Safety**

Before installing this product, read the Safety Information.

```
قبل تركيب هذا المنتج، يجب قراءة الملاحظات الآمنية
```
Antes de instalar este produto, leia as Informações de Segurança.

在安装本产品之前, 请仔细阅读 Safety Information (安全信息)。

安裝本產品之前,請先閱讀「安全資訊」。

Prije instalacije ovog produkta obavezno pročitajte Sigurnosne Upute.

Před instalací tohoto produktu si přečtěte příručku bezpečnostních instrukcí.

Læs sikkerhedsforskrifterne, før du installerer dette produkt.

Lees voordat u dit product installeert eerst de veiligheidsvoorschriften.

Ennen kuin asennat tämän tuotteen, lue turvaohjeet kohdasta Safety Information.

Avant d'installer ce produit, lisez les consignes de sécurité.

Vor der Installation dieses Produkts die Sicherheitshinweise lesen.

Πριν εγκαταστήσετε το προϊόν αυτό, διαβάστε τις πληροφορίες ασφάλειας (safety information).

לפני שתתקינו מוצר זה, קראו את הוראות הבטיחות.

A termék telepítése előtt olvassa el a Biztonsági előírásokat!

Prima di installare questo prodotto, leggere le Informazioni sulla Sicurezza.

製品の設置の前に、安全情報をお読みください。

본 제품을 설치하기 전에 안전 정보를 읽으십시오.

Пред да се инсталира овој продукт, прочитајте информацијата за безбедност.

Les sikkerhetsinformasjonen (Safety Information) før du installerer dette produktet.

Przed zainstalowaniem tego produktu, należy zapoznać się z książką "Informacje dotyczące bezpieczeństwa" (Safety Information).

Antes de instalar este produto, leia as Informações sobre Segurança.

Перед установкой продукта прочтите инструкции по технике безопасности.

Pred inštaláciou tohto zariadenia si pečítaje Bezpečnostné predpisy.

Pred namestitvijo tega proizvoda preberite Varnostne informacije.

Antes de instalar este producto, lea la información de seguridad.

Läs säkerhetsinformationen innan du installerar den här produkten.

### **Safety statements**

Each caution and danger statement in this document is labeled with a number. This number is used to cross reference an English-language caution or danger statement with translated versions of the caution or danger statement in the *Safety Information* document. For example, if a caution statement is labeled "Statement 1", translations for that caution statement are in the *Safety Information* document under "Statement 1."

#### **Important:**

Be sure to read all caution and danger statements in this document before you perform the procedures. Read any additional safety information that comes with the system or optional device before you install the device.

#### **Statement 1**

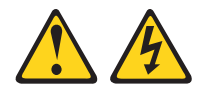

#### **DANGER**

**Electrical current from power, telephone, and communication cables is hazardous.**

**To avoid a shock hazard:**

- v **Do not connect or disconnect any cables or perform installation, maintenance, or reconfiguration of this product during an electrical storm.**
- v **Connect all power cords to a properly wired and grounded electrical outlet.**
- v **Connect to properly wired outlets any equipment that will be attached to this product.**
- v **When possible, use one hand only to connect or disconnect signal cables.**
- v **Never turn on any equipment when there is evidence of fire, water, or structural damage.**
- v **Disconnect the attached power cords, telecommunications systems, networks, and modems before you open the device covers, unless instructed otherwise in the installation and configuration procedures.**
- v **Connect and disconnect cables as described in the following table when installing, moving, or opening covers on this product or attached devices.**

#### **To Connect: To Disconnect:**

- 1. Turn everything OFF.
- 2. First, attach all cables to devices.
- 3. Attach signal cables to connectors.
- 4. Attach power cords to outlet.
- 5. Turn device ON.
- 1. Turn everything OFF.
- 2. First, remove power cords from outlet.
- 3. Remove signal cables from connectors.
- 4. Remove all cables from devices.

#### **Statement 2**

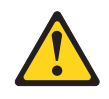

#### **CAUTION:**

**When replacing the lithium battery, use only IBM Part Number 33F8354 or an equivalent type battery recommended by the manufacturer. If your system has a module containing a lithium battery, replace it only with the same module type made by the same manufacturer. The battery contains lithium and can explode if not properly used, handled, or disposed of.**

#### *Do not:*

- v **Throw or immerse into water**
- v **Heat to more than 100°C (212°F)**
- v **Repair or disassemble**

**Dispose of the battery as required by local ordinances or regulations.**

#### **Statement 3**

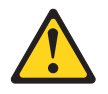

#### **CAUTION:**

**When laser products (such as CD-ROMs, DVD drives, fiber optic devices, or transmitters) are installed, note the following:**

- v **Do not remove the covers. Removing the covers of the laser product could result in exposure to hazardous laser radiation. There are no serviceable parts inside the device.**
- v **Use of controls or adjustments or performance of procedures other than those specified herein might result in hazardous radiation exposure.**

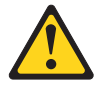

#### **DANGER**

**Some laser products contain an embedded Class 3A or Class 3B laser diode. Note the following.**

**Laser radiation when open. Do not stare into the beam, do not view directly with optical instruments, and avoid direct exposure to the beam.**

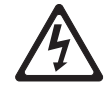

Class 1 Laser Product Laser Klasse 1 Laser Klass 1 Luokan 1 Laserlaite Appareil A Laser de Classe 1 `

#### **Statement 4**

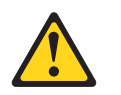

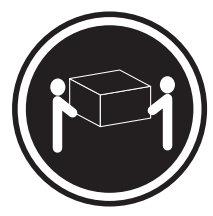

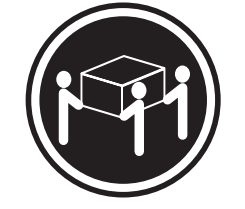

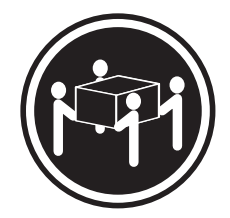

 $≥ 18 \text{ kg} (39.7 \text{ lb})$   $≥ 32 \text{ kg} (70.5 \text{ lb})$   $≥ 55 \text{ kg} (121.2 \text{ lb})$ 

**CAUTION:**

**Use safe practices when lifting.**

#### **Statement 5**

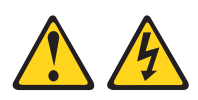

#### **CAUTION:**

**The power control button on the device and the power switch on the power supply do not turn off the electrical current supplied to the device. The device also might have more than one power cord. To remove all electrical current from the device, ensure that all power cords are disconnected from the power source.**

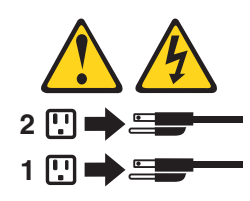

**Statement 8**

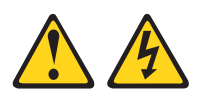

#### **CAUTION:**

**Never remove the cover on a power supply or any part that has the following label attached.**

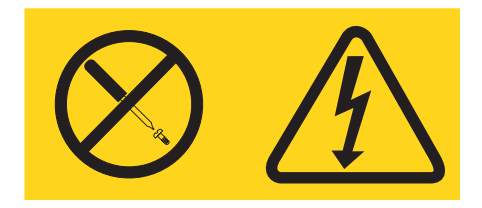

**Hazardous voltage, current, and energy levels are present inside any component that has this label attached. There are no serviceable parts inside these components. If you suspect a problem with one of these parts, contact a service technician.**

#### **Statement 26**

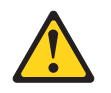

**CAUTION: Do not place any object on top of rack-mounted devices.**

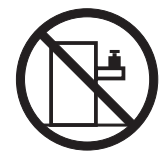

This node is suitable for use on an IT power-distribution system whose maximum phase-to-phase voltage is 240 V under any distribution fault condition.

**Important:** This product is not suitable for use with visual display workplace devices according to Clause 2 of the German Ordinance for Work with Visual Display Units.

## **Sound pressure**

Attention: Depending on local conditions, the sound pressure can exceed 85 dB(A) during service operations. In such cases, wear appropriate hearing protection.

## **About this guide**

This guide provides instructions for unpacking your shipping order and installing the IBM Storwize V7000 2076 expansion enclosure.

The IBM Storwize V7000 2076 expansion enclosure works with your existing system.

## **Who should use this guide**

This guide is intended for users who are adding the IBM Storwize V7000 2076 expansion enclosures to their existing system..

## **Accessibility**

IBM has a long-standing commitment to people with disabilities. In keeping with that commitment to accessibility, IBM strongly supports the U.S. Federal government's use of accessibility as a criterion in the procurement of Electronic Information Technology (EIT).

IBM strives to provide products with usable access for everyone, regardless of age or ability.

This product uses standard Windows navigation keys.

For more information, see Accessibility features for *IBM Storwize V7000*.

## **Emphasis**

Different typefaces are used in this guide to show emphasis.

The following typefaces are used to show emphasis:

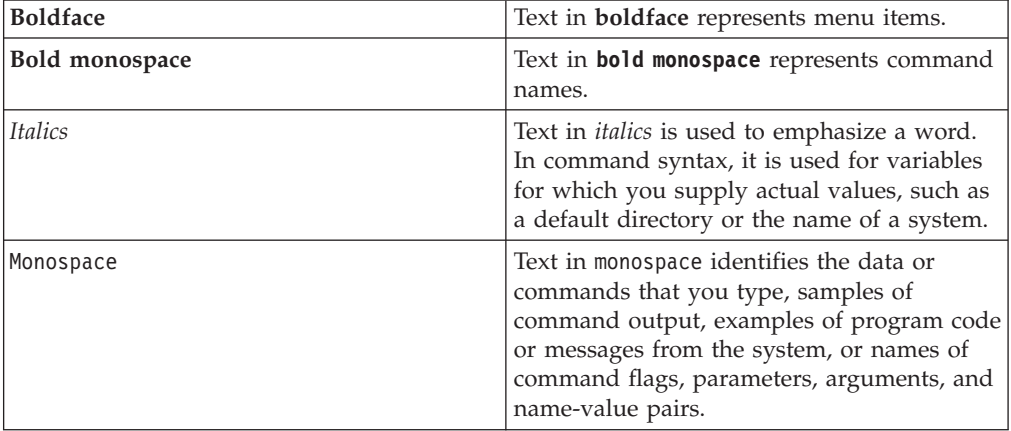

## **Storwize V7000 library and related publications**

Product manuals, other publications, and websites contain information that relates to Storwize V7000.

### **Storwize V7000 Information Center**

The IBM Storwize V7000 Information Center contains all of the information that is required to install, configure, and manage the Storwize V7000. The information center is updated between Storwize V7000 product releases to provide the most current documentation. The information center is available at the following website:

[publib.boulder.ibm.com/infocenter/storwize/ic/index.jsp](http://publib.boulder.ibm.com/infocenter/storwize/ic/index.jsp)

#### **Storwize V7000 library**

Unless otherwise noted, the publications in the Storwize V7000 library are available in Adobe portable document format (PDF) from the following website:

[www.ibm.com/storage/support/storwize/v7000](http://www.ibm.com/storage/support/storwize/v7000)

Each of the PDF publications in Table 1 is available in this information center by clicking the number in the "Order number" column:

| Title                                                                                        | Description                                                                                                    | Order number |
|----------------------------------------------------------------------------------------------|----------------------------------------------------------------------------------------------------|--------------|
| IBM Storwize V7000 Quick<br>Installation Guide                                               | This guide provides<br>instructions for unpacking<br>your shipping order and<br>installing your system. The<br>first of three chapters<br>describes verifying your<br>order, becoming familiar<br>with the hardware<br>components, and meeting<br>environmental requirements.<br>The second chapter describes<br>installing the hardware and<br>attaching data cables and<br>power cords. The last<br>chapter describes accessing<br>the management GUI to<br>initially configure your<br>system. | GC27-2290    |
| IBM Storwize V7000<br><b>Expansion Enclosure</b><br>Installation Guide, Machine<br>type 2076 | This guide provides<br>instructions for unpacking<br>your shipping order and<br>installing the 2076 expansion<br>enclosure for the Storwize<br>V7000 system.                                                                                                    |              |
| IBM Storwize V7000<br>Troubleshooting, Recovery, and<br>Maintenance Guide                    | This guide describes how to<br>service, maintain, and<br>troubleshoot the Storwize<br>V7000 system.                                                                                                    | GC27-2291    |

*Table 1. Storwize V7000 library*

| <b>Title</b>                                                                                                    | Description                                                                                                    | Order number                      |
|----------------------------------------------------------------------------------------------------|----------------------------------------------------------------------------------------------------|-----------------------------------|
| IBM Storwize V7000 CIM<br>Agent Developer's Guide                                                                   | This guide describes the<br>concepts of the Common<br>Information Model (CIM)<br>environment. Procedures<br>describe such tasks as using<br>the CIM agent object class<br>instances to complete basic<br>storage configuration tasks,<br>establishing new Copy<br>Services relationships, and<br>performing CIM agent<br>maintenance and diagnostic<br>tasks. | GC27-2292                         |
| IBM Systems Safety Notices                                                                                          | This guide contains<br>translated caution and<br>danger statements. Each<br>caution and danger<br>statement in the Storwize<br>V7000 documentation has a<br>number that you can use to<br>locate the corresponding<br>statement in your language<br>in the IBM Systems Safety<br>Notices document.                                                            | G229-9054                         |
| IBM Storwize V7000 Read<br>First Flyer                                                                              | This document introduces<br>the major components of the<br>Storwize V7000 system and<br>describes how to get started<br>with the IBM Storwize V7000<br>Quick Installation Guide.                                                                                                    | GC27-2293                         |
| IBM System Storage SAN<br><i>Volume Controller and IBM</i><br>Storwize V7000 Command-Line<br>Interface User's Guide | This guide describes the<br>commands that you can use<br>from the Storwize V7000<br>command-line interface<br>(CLI).                                                                                                    | GC27-2287                         |
| IBM Statement of Limited<br>Warranty (2145 and 2076)                                                                | This multilingual document<br>provides information about<br>the IBM warranty for<br>machine types 2145 and<br>2076.                                                                                                    | Part number: 4377322              |
| IBM License Agreement for<br>Machine Code                                                                           | This multilingual guide<br>contains the License<br>Agreement for Machine<br>Code for the Storwize V7000<br>product.                                                                                                    | SC28-6872 (contains<br>Z125-5468) |

*Table 1. Storwize V7000 library (continued)*

## **Other IBM publications**

[Table 2 on page xiv](#page-13-0) lists IBM publications that contain information related to the Storwize V7000.

<span id="page-13-0"></span>*Table 2. Other IBM publications*

| Title                                                                                          | Description                                                                                                    | Order number                                                 |
|------------------------------------------------------------------------------------------------|----------------------------------------------------------------------------------------------------|--------------------------------------------------------------|
| IBM Storage Management<br>Pack for Microsoft System<br>Center Operations Manager<br>User Guide | This guide describes how to<br>install, configure, and use the<br>IBM Storage Management Pack<br>for Microsoft System Center<br>Operations Manager (SCOM).                                                                                                   | GC27-3909<br>publibfp.dhe.ibm.com/<br>epubs/pdf/c2739092.pdf |
| IBM Storage Management<br>Console for VMware vCenter,<br>version 3.0.0, User Guide             | This publication describes how to<br>install, configure, and use the<br><b>IBM Storage Management</b><br>Console for VMware vCenter,<br>which enables Storwize V7000<br>and other IBM storage systems to<br>be integrated in VMware vCenter<br>environments. | GA32-0929<br>publibfp.dhe.ibm.com/<br>epubs/pdf/a3209295.pdf |

#### **IBM documentation and related websites**

Table 3 lists websites that provide publications and other information about the Storwize V7000 or related products or technologies.

*Table 3. IBM documentation and related websites*

| Website                                                          | <b>Address</b>                                                  |
|------------------------------------------------------------------|-----------------------------------------------------------------|
| Support for Storwize V7000 (2076)                                | www.ibm.com/storage/support/storwize/v7000                      |
| Support for IBM System Storage®<br>and IBM TotalStorage products | www.ibm.com/storage/support/                                    |
| <b>IBM Publications Center</b>                                   | www.ibm.com/e-business/linkweb/publications/<br>servlet/pbi.wss |
| IBM Redbooks <sup>®</sup> publications                           | www.redbooks.ibm.com/                                           |

#### **Related accessibility information**

To view a PDF file, you need Adobe Acrobat Reader, which can be downloaded from the Adobe website:

[www.adobe.com/support/downloads/main.html](http://www.adobe.com/support/downloads/main.html)

## **How to order IBM publications**

The IBM Publications Center is a worldwide central repository for IBM product publications and marketing material.

The IBM Publications Center offers customized search functions to help you find the publications that you need. Some publications are available for you to view or download at no charge. You can also order publications. The publications center displays prices in your local currency. You can access the IBM Publications Center through the following website:

[www.ibm.com/e-business/linkweb/publications/servlet/pbi.wss](http://www.ibm.com/e-business/linkweb/publications/servlet/pbi.wss)

## **Sending your comments**

Your feedback is important in helping to provide the most accurate and highest quality information.

To submit any comments about this book or any other Storwize V7000 documentation:

- v Go to the feedback page on the website for the Storwize V7000 Information Center at [publib.boulder.ibm.com/infocenter/storwize/ic/index.jsp?topic=/](http://publib.boulder.ibm.com/infocenter/storwize/ic/index.jsp?topic=/com.ibm.storwize.v7000.doc/feedback.htm) [com.ibm.storwize v7000.doc/feedback.htm.](http://publib.boulder.ibm.com/infocenter/storwize/ic/index.jsp?topic=/com.ibm.storwize.v7000.doc/feedback.htm) There you can use the feedback page to enter and submit comments or browse to the topic and use the feedback link in the running footer of that page to identify the topic for which you have a comment.
- Send your comments by email to [starpubs@us.ibm.com.](mailto:starpubs@us.ibm.com?subject=Storwize V7000 Unified Problem Determination Guide (GA32-1057-00)) Include the following information for this publication or use suitable replacements for the publication title and form number for the publication on which you are commenting:
	- Publication title: IBM Storwize V7000 Expansion Enclosure Installation Guide
	- Publication form number: SGC27-4234-00
	- Page, table, or illustration numbers that you are commenting on
	- A detailed description of any information that should be changed

## **Chapter 1. Product overview**

This topic provides an overview of the machine type models 2076-212 and 2076-224 expansion enclosures.

## **Machine type models 2076-212 and 2076-224 expansion enclosures overview**

The IBM Storwize V7000 expansion enclosure is a high-capacity 24-drive bay (2.5-inch drives) or 12-drive bay (3.5-inch drives) unit packaged in a 2U rack-mountable enclosure.

Expansion enclosures add additional storage capacity to your system. They are high-capacity units, packaged in a 2U rack-mountable enclosure.

Expansion enclosures connect either to control enclosures or to other expansion enclosures through the SAS ports. These are the expansion enclosure models:

- Machine type and model 2076-212, which can hold up to 12 3.5-inch drives.
- Machine type and model 2076-224, which can hold up to 24 2.5-inch drives.

The machine type and model (MTM) are shown on labels that are located on the front and the rear of each enclosure.

v The labels also show the enclosure serial number. You must know the serial number when you contact  $IBM^{\circledR}$  support.

## **Chapter 2. Physical configuration planning of a system**

Before you install the expansion enclosure, plan the physical configuration and the initial settings for your system (refer to your system's Information Center). After configuration planning, you can plan the physical installation required for your specific system.

## **Location and cabling guidelines**

Certain specifications for the physical site must be met before you can set up your environment. This activity includes verifying that adequate space is available and that requirements for power and environmental conditions are met.

#### **Locating expansion enclosures**

Before installing one or more expansion enclosures you must develop a hardware location chart. The system in which you are adding the expansion enclosures provides detailed guidelines for locating expansion units. Keep in mind that each enclosure requires two standard rack units of space in a rack.

Identify the appropriate location for each enclosure by following the hardware location chart.

#### **SAS cabling**

SAS cables are required. Make sure you have the proper number and lengths before you begin installation. Again, make sure that you follow the location hardware location chart based on your system's guidelines.

#### **Planning for power**

Plan to attach each of the two power supplies in an enclosure to separate main power supply lines.

Each expansion enclosure consists of two canisters (upper and lower). The lower is a reverse of the upper canister.

**Attention:** The power cord is the main power disconnect. Ensure that the socket outlets are located near the equipment and are easily accessible.

Figure 1 on page  $4$  ( $3$  and  $4$ ) shows the rear view of an expansion enclosure's two canisters, and identifies the location of the power supply units  $(1 \text{ and } 2)$ . The ports and their use are described later in this section.

<span id="page-19-0"></span>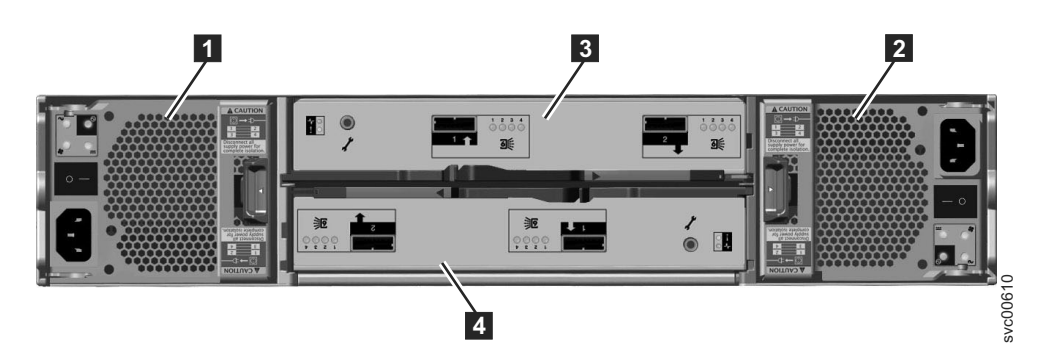

*Figure 1. Rear view of a model 2076-212 or a model 2076-224 expansion enclosure*

## **Chapter 3. Before you begin the installation**

This topic contains a set of instructions to help you unpack your shipping order and install your system. The first steps involve verifying your order, becoming familiar with the hardware component terminology, and ensuring that you have met the environmental requirements.

Before you begin installation make sure that:

- 1. You have read the planning information regarding your physical environment.
- 2. The cables are ready for installation.

#### **Be familiar with the following information**

v Where it is applicable, a CAUTION notice indicates situations that can be potentially hazardous to you. Before doing a step that contains a caution notice, read and understand the statement that accompanies it.

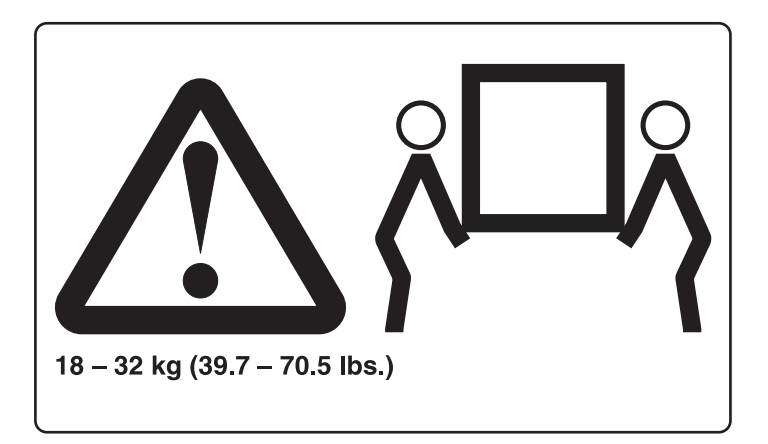

- v **Sliding drawers:** Do not pull out or install any drawer or feature if the rack stabilizer brackets are not attached to the rack. Do not pull out more than one drawer at a time. The rack might become unstable if you pull out more than one drawer at a time.
- v **Fixed drawers:** Any fixed drawer (like the Storwize V7000) must not be removed for servicing unless specified by the manufacturer. Attempting to move the drawer partially or completely out of the rack might cause the rack to become unstable or cause the drawer to fall out of the rack.
- v Use safe practices when lifting. The fully populated enclosure weighs about 57.2 lbs (26 kg). At least two people are required to lift and install the enclosure into the rack or to remove an enclosure from the rack.

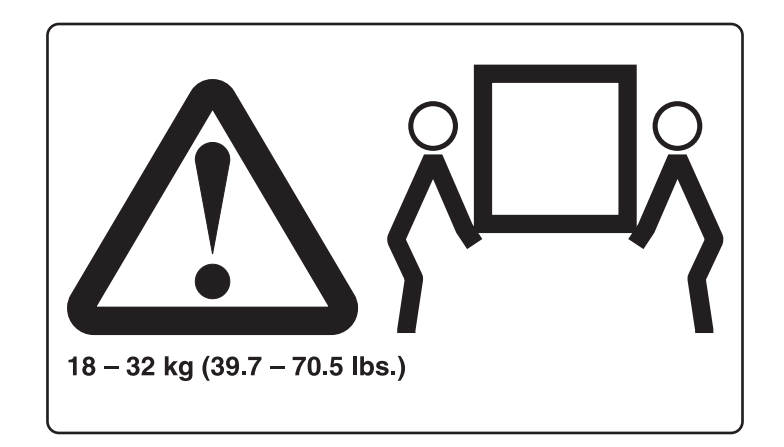

• Do not use rack-mounted devices as a shelf or workspace. Do not place any object on top of rack-mounted devices.

#### **Tools needed**

A screwdriver is the only tool needed for the system installation. The screwdriver can be either a flat-blade screwdriver or a cross head screwdriver.

## **Reviewing your packing slip**

After you open your box or boxes, locate your packing slip. Ensure that the items that are listed in your packing slip match what is in the box. Ensure that any optional items that you ordered are included in the list. Your shipment might contain additional items depending on the order.

#### **Standard ship group contents:**

- \_\_ v Expansion enclosure (models 2076-212 or 2076-224). The last two digits of the model number identify the number of drive slots, either 12 or 24.
- $\_\cdot$  Rack-mounting hardware kit, including:
	- $\_\$  Two rails (right and left assembly)
	- $\frac{1}{2}$  Two M5 x 15 Hex Phillips screws per rail (two rails)
	- $-$  Two M5 x 15 Hex Phillips screws per chassis

**Note:** Two parts of the rail kit are attached to each side of the enclosure.

- $\_\cdot$  Two power cords
- \_\_ v Drive assemblies or blank carriers (installed in the enclosure).

Verify the number of drives and the size of the drives.

#### **Other shipped items:**

- \_\_ v Environmental Notices flyer
- \_\_ v Limited Warranty information
- \_\_ v Software CD that contains the environmental notices, the publication PDFs, and the information center content. One CD is shipped per enclosure.
- \_\_ v License Function authorization document

#### **Additional components for expansion enclosure:**

\_• One set of SAS cables for each expansion enclosure

## <span id="page-22-0"></span>**Identifying the hardware components**

#### **Expansion enclosure components**

Figure 2 shows the rear view of an expansion enclosure and identifies the location of the power supply units and the canisters. The ports and their use are described later in this section.

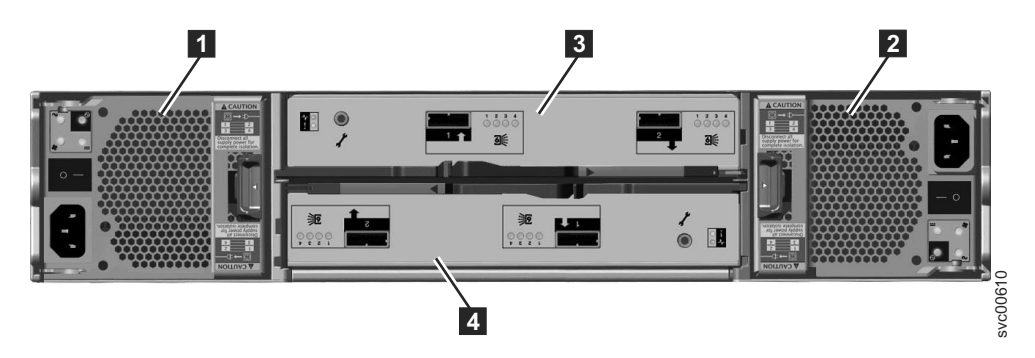

*Figure 2. Rear view of a model 2076-212 or a model 2076-224 expansion enclosure*

- Power supply units are on the left and right of the canisters. Power supply 1 is located on the left. Power supply  $\mathbf{2}$  is located on the right. Power supply 1 is inserted top side up, and power supply 2 is inverted, or top side down.
- v Two canisters are housed in the middle of the enclosure. Each canister is known as an expansion canister. The upper canister, as shown in Figure 2, is canister **3**, and the lower canister is canister **4**. Canister 3 is top side up, and canister 4 is inverted, or top side down.

Figure 3 shows the rear view of an expansion enclosure and identifies the SAS port locations.

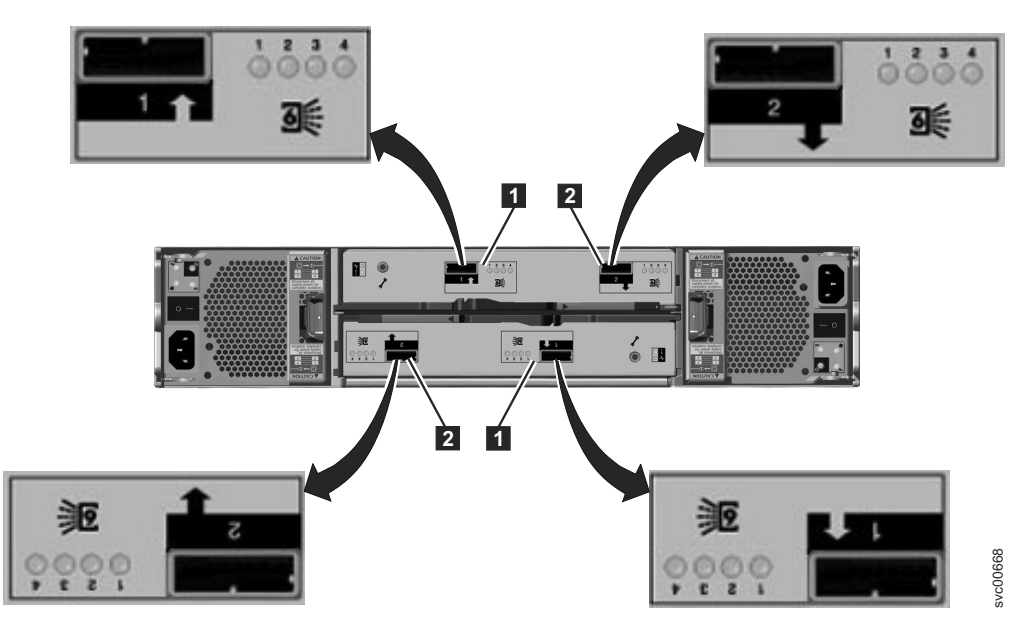

*Figure 3. SAS ports and LEDs in rear of expansion enclosure*

Each canister has two SAS ports that are numbered 1 on the left **1** and 2 on the right  $\vert$  2 .

Port 1 is the input port, as indicated by the arrow at  $\boxed{1}$  . Port 1 must always be connected.

Port 2 is the output port, as indicated by the arrow at  $\boxed{2}$  . Port 2 is only connected if this expansion unit is not the last one in the chain.

**Note:** The reference to the left and right locations applies to canister 1, which is the upper canister. The port locations are inverted for canister 2, which is the lower canister.

## **Chapter 4. Performing the hardware installation**

You have completed the initial steps of verifying the shipping contents and becoming familiar with the hardware components. You have verified that the power requirements are met and have planned the location of the enclosures. You are now ready to begin installing the hardware components and connecting the data cables and power cords.

## **Installing the support rails**

#### **About this task**

To install the support rails, perform the following steps:

1. Locate the rack mounting rails and screws.

The rail assembly is made up of two sets of rails. One set of rails is already installed, or preinstalled, on the sides of the enclosures. The other set of rails must be installed in the rack cabinet. The rails on the sides of the enclosures slide into the rails that are installed in the rack cabinet.

2. Working at the front of the rack cabinet, identify the two standard rack units of space in the rack into which you want to install the support rails. Figure 4 shows two rack units with the front mounting holes identified.

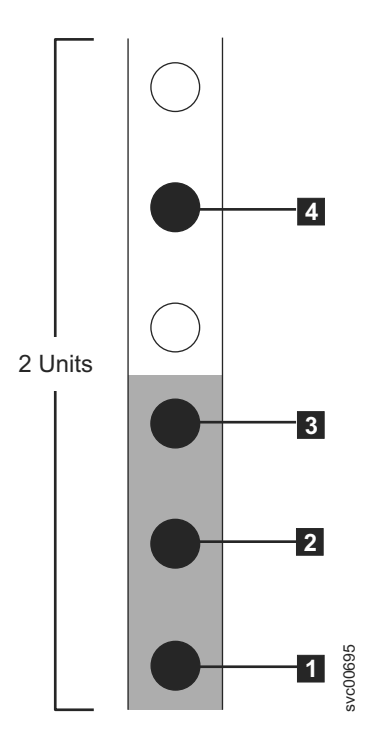

*Figure 4. Hole locations in the front of the rack*

- **1** Bottom rail location pin hole
- 2 Enclosure mounting screw hole. Do not insert the screw until the enclosure is installed.
- 3 Rack mounting screw hole
- 4 Top rail location pin hole
- 3. Align the bottom of the rail with the bottom of the two rack units. Insert the rail location pins  $\boxed{1}$  and  $\boxed{4}$  through the holes in the rack cabinet.
- 4. Insert a clamping screw into the rack mounting hole **3** between the rail location pins.
- 5. Tighten the screw to secure the rail to the rack.
- 6. Working from the rear of the rack cabinet, extend the rail that you secured to the front to align the bottom of the rail with the bottom of the two rack units.

**Note:** Ensure that the rail is level between the front and the back. Figure 5 shows two rack units with the back mounting holes identified.

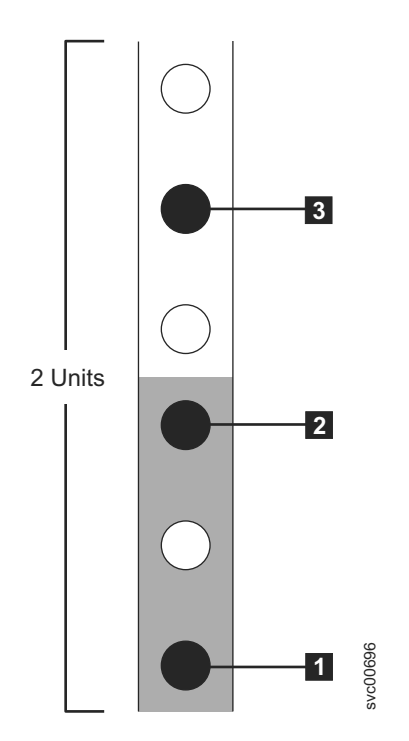

*Figure 5. Hole locations in the back of the rack*

- **1** Bottom rail location pin hole
- 2 Rack mounting screw hole
- **3** Top rail location pin hole
- 7. Insert the rail location pins through the holes  $\begin{bmatrix} 1 & 1 \\ 1 & 1 \end{bmatrix}$  and  $\begin{bmatrix} 3 & 1 \\ 1 & 1 \end{bmatrix}$  in the rack cabinet.
- 8. Insert a clamping screw into the rack mounting hole **2** between the rail location pins. Figure 5. Hole locations in the back of the rack<br> **11.** Bottom rail location pin hole<br> **21.** Rack mounting screw hole<br> **12.** Top rail location pin hole<br> **13.** Insert the rail location pins through the holes<br> **14.** Repeat t
- 9. Tighten the screw to secure the rail to the rack from the back side.
- 10. Repeat the steps to secure the opposite rail to the rack cabinet.
- 

## **Installing the enclosures**

#### **About this task**

#### **CAUTION:**

- **1. To lift and install the enclosure into the rack requires at least two people.**
- **2. Load the rack from the bottom to ensure rack stability. Empty the rack from the top down.**

Following your enclosure location plan, install the enclosure, starting from the bottom.

1. On either side of the drive assemblies, remove the enclosure end caps by squeezing the middle of the cap and pulling it away from the front of the enclosure.

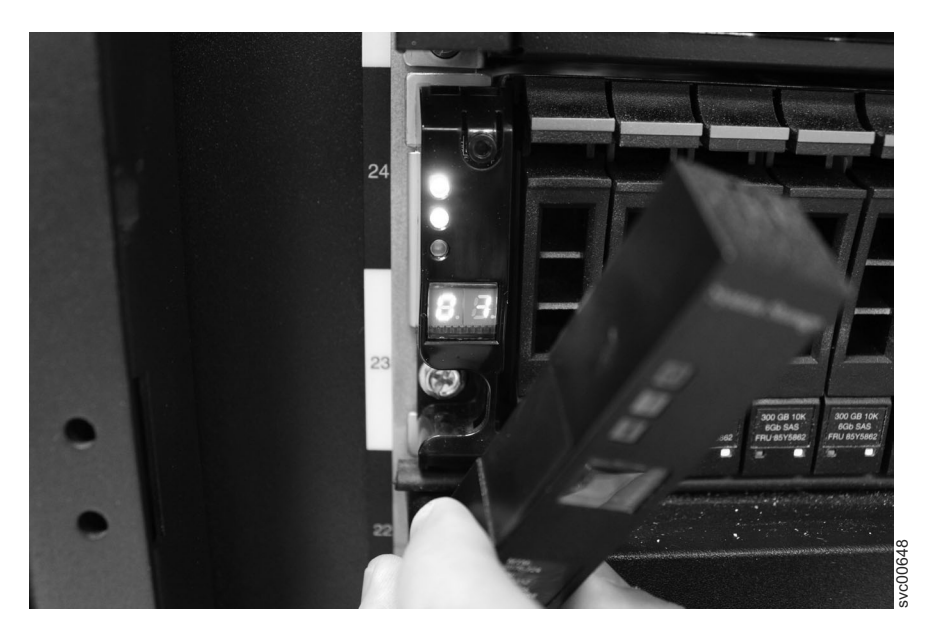

*Figure 6. Removing the enclosure end cap*

- 2. Align the enclosure with the front of the rack cabinet.
- 3. Carefully slide the enclosure into the rack along the rails until the enclosure is fully inserted.

#### **Notes:**

- a. The preinstalled rails on the sides of the enclosure must fit into the rack-mounted rails that you previously installed.
- b. The rails are not designed to hold an enclosure that is partially inserted. The enclosure must always be in a fully inserted position.
- c. Do not have more than one enclosure extended out of the rack at the same time to avoid the danger of the rack toppling over.
- 4. Insert a screw into the hole behind each enclosure end cap and tighten the screw.

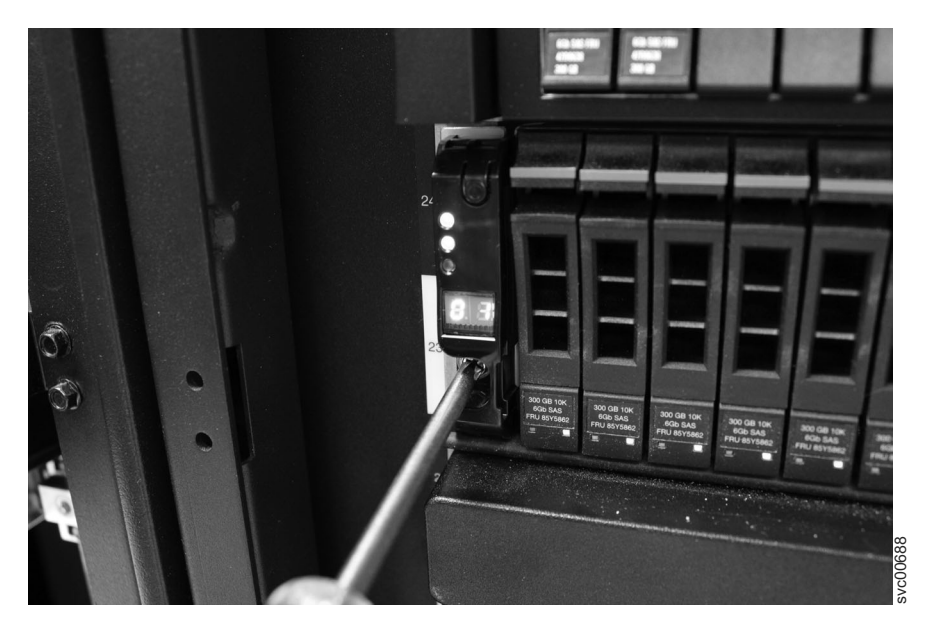

*Figure 7. Securing an enclosure to a rack cabinet*

- 5. After matching each end cap's serial number to the serial number found on the rear of each enclosure, push the end caps back into position.
- 6. Repeat this procedure for each additional enclosure that you install.

## **Connecting the SAS cables**

#### **About this task**

This task applies if you are installing one or more expansion enclosures.

**Note:** The enclosure terminology that is used in this topic is described fully in ["Identifying the hardware components" on page 7.](#page-22-0)

Be aware of these guidelines when you begin to attach the cables to the SAS ports:

- Attach cables serially between enclosures; do not skip an enclosure.
- v Ensure that cables are installed in a tidy manner to reduce the risk of cable damage when Storwize V7000 replaceable units are removed or inserted.
- Arrange your cables to provide access to:
	- The enclosures themselves. Access is required to the hardware for servicing and for safely removing and replacing components using two or more people.
- v Ensure that each SAS cable is fully inserted. A click is heard when the cable is successfully inserted.
- v Ensure the SAS cable has the correct end connector for both this enclosure and the enclosure to which you are connecting.

**Note:** If you make a mistake during cabling and must unplug a SAS cable, pull the blue tag to release the cable.

## **Connecting the power cords**

### **About this task**

Two power supply units are located in each enclosure. Ensure that the power switches for each power supply unit are off.

**Note:** Each power supply unit comes with an attached cable retention bracket that fastens around the power cord to prevent the cord from being removed accidentally.

Perform the following steps when you attach the power cord to each power supply unit:

- 1. Straighten the cable tie on the cable retention bracket. The cable retention bracket is attached to the power supply unit.
- 2. Open the cable retention bracket.

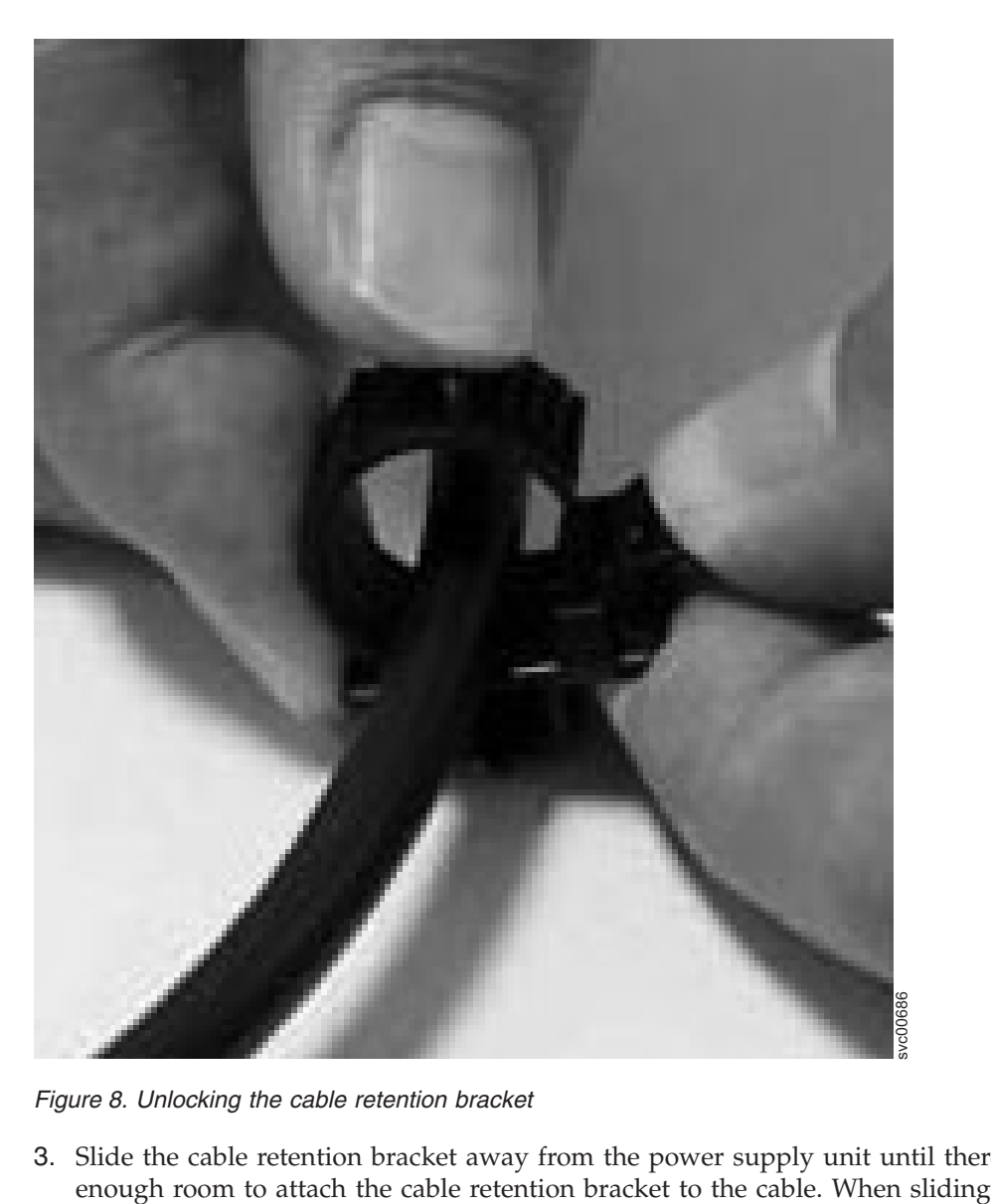

*Figure 8. Unlocking the cable retention bracket*

3. Slide the cable retention bracket away from the power supply unit until there is

the bracket away from the cable plug-in, pull the lever on the bracket that controls the cable tie slightly towards the center of the canister. You do not need to pull the lever to slide the bracket towards the cable plug-in.

- 4. Attach a power cord to each of the two power supply units in each enclosure. Ensure that cables are installed in a tidy manner to reduce the risk of cable damage when Storwize V7000 replaceable units are removed or inserted.
- 5. Place the cable retention bracket around the end of the cable that plugs into the power supply unit.
- 6. Slide the cable retention bracket along the cord until it fits snugly against the plug end of the cable.

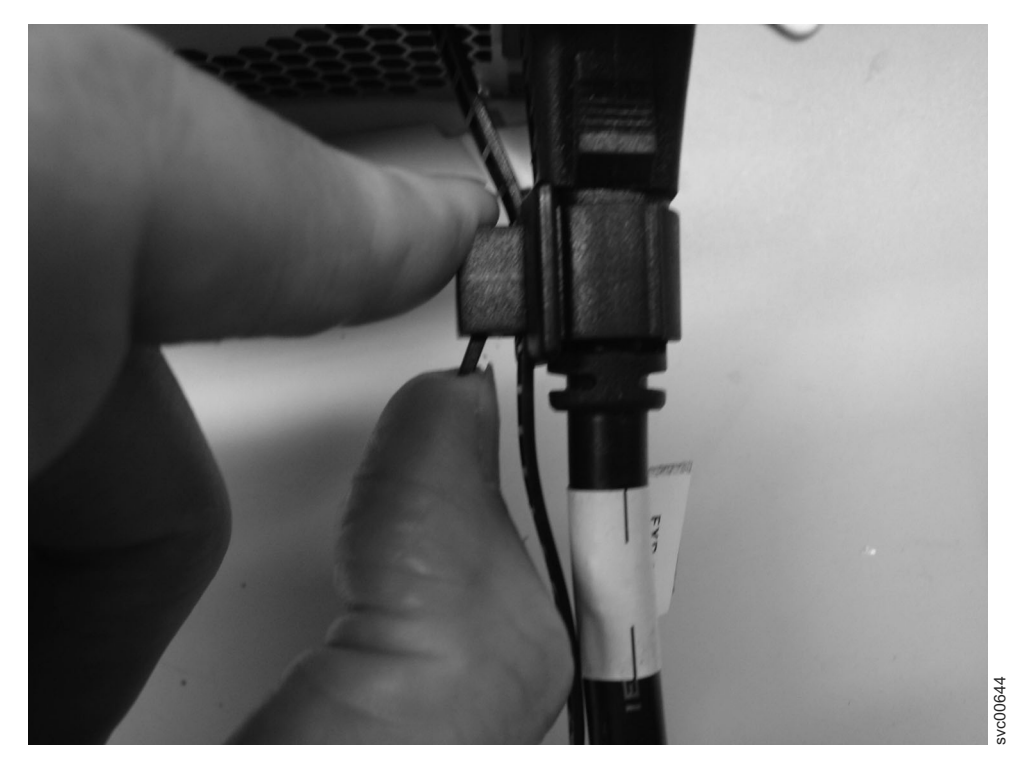

*Figure 9. Sliding the cable retention bracket directly behind the power cord*

- 7. Tighten the fastener around the plug.
- 8. Repeat the steps for each additional power cord.
- 9. Plug the power cords into a properly grounded electrical outlet. To provide power failure redundancy, plug the power cords for the individual power supply units for each enclosure into separate power distribution units, if possible.

## **Powering on the system**

#### **About this task**

**Attention:** Do not operate the system when the drive assemblies are missing. Drive assemblies that are missing disrupt the airflow; the drives do not receive sufficient cooling. You must insert blank carriers into unused drive bays.

**Powering on an expansion enclosure:**

- 1. Power on the newly installed enclosures. Use the power switch on each of the two power supply units in the back of the expansion enclosure.
- 2. Use the information in Table 4 to verify the state of the light emitting diodes (LEDs) on the system. Verify that no faults are detected. Refer to your system Information Center's Troubleshooting section.

Figure 10 shows the location of the LEDs on the power supply units in the rear of the expansion enclosure.

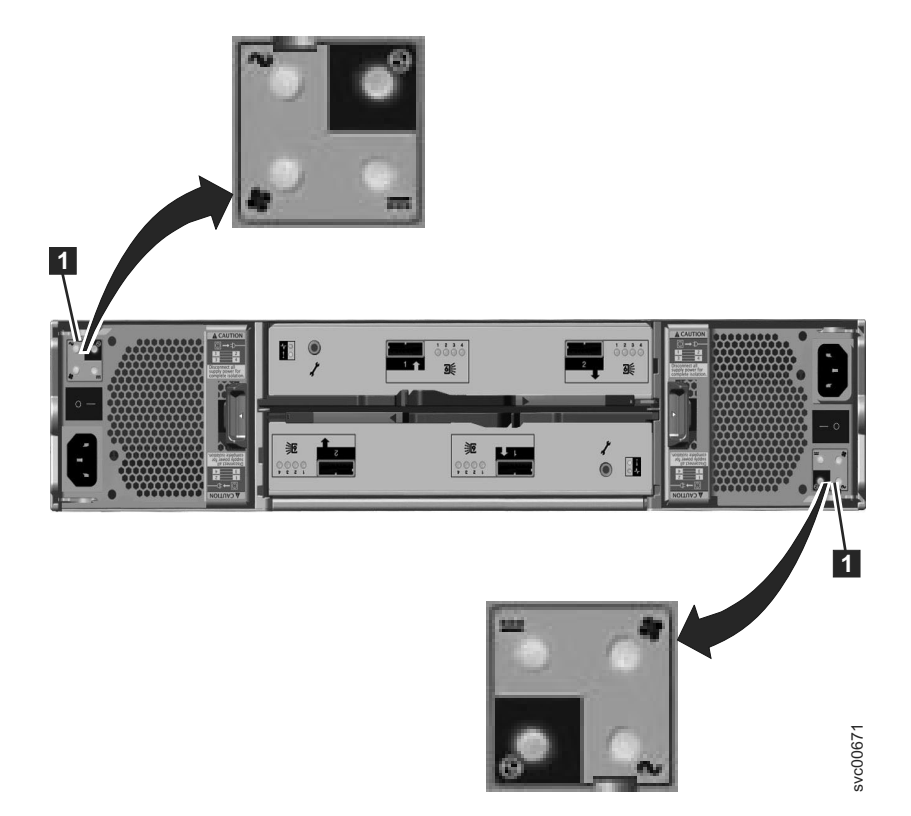

*Figure 10. LEDs on the power supply units of the expansion enclosure*

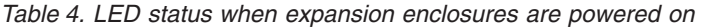

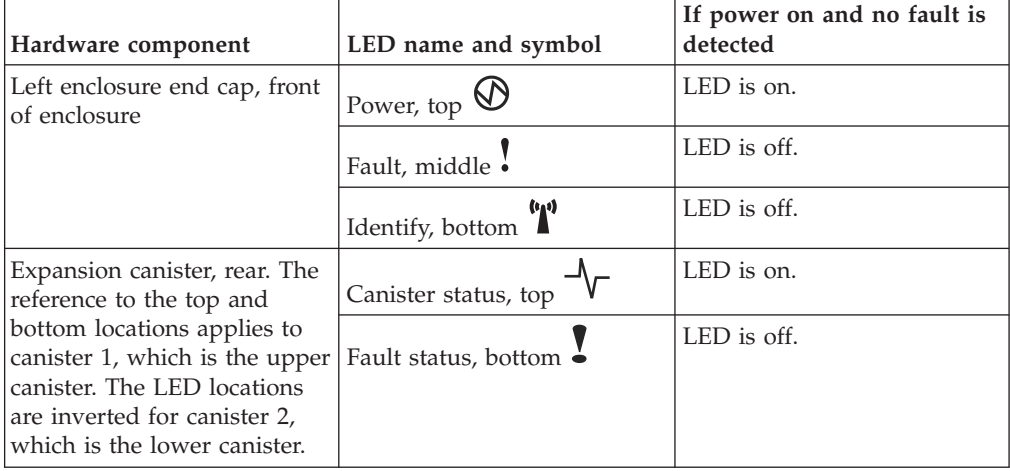

| Hardware component                                                                                                    | LED name and symbol                         | If power on and no fault is<br>detected |
|----------------------------------------------------------------------------------------------------|---------------------------------------------|-----------------------------------------|
| Power supply unit,<br>expansion enclosure. The<br>reference to the left and right                                                                                                 | Power supply, upper right<br>$\circledcirc$ | LED is on.                              |
| locations applies to power<br>supply unit 1, which is the<br>left power supply. The LED<br>locations are inverted for<br>power supply unit 2, which<br>is the right power supply. | Fan failure                                 | LED is off.                             |
|                                                                                                    | dc power failure $\overline{\cdots}$        | LED is off.                             |
|                                                                                                    | ac power failure $\sim$                     | LED is off.                             |

*Table 4. LED status when expansion enclosures are powered on (continued)*

## **Chapter 5. Configuring your system**

Refer to your system's installation instructions to configure your system.

In the previous steps, you installed the enclosures in the rack, connected all cables, powered the system on, and checked the LED status for the system. After you have completed all these steps configure the system.

Open your system's management GUI and follow its wizard for configuring the expansion enclosures.

## <span id="page-34-0"></span>**Notices**

This information was developed for products and services offered in the U.S.A.

IBM may not offer the products, services, or features discussed in this document in other countries. Consult your local IBM representative for information on the products and services currently available in your area. Any reference to an IBM product, program, or service is not intended to state or imply that only that IBM product, program, or service may be used. Any functionally equivalent product, program, or service that does not infringe any IBM intellectual property right may be used instead. However, it is the user's responsibility to evaluate and verify the operation of any non-IBM product, program, or service.

IBM may have patents or pending patent applications covering subject matter described in this document. The furnishing of this document does not grant you any license to these patents. You can send license inquiries, in writing, to:

*IBM Director of Licensing IBM Corporation North Castle Drive Armonk, NY 10504-1785 U.S.A.*

For license inquiries regarding double-byte character set (DBCS) information, contact the IBM Intellectual Property Department in your country or send inquiries, in writing, to:

*Intellectual Property Licensing Legal and Intellectual Property Law IBM Japan Ltd. 19-21, Nihonbashi-Hakozakicho, Chuo-ku Tokyo 103-8510, Japan*

**The following paragraph does not apply to the United Kingdom or any other country where such provisions are inconsistent with local law:** INTERNATIONAL BUSINESS MACHINES CORPORATION PROVIDES THIS PUBLICATION "AS IS" WITHOUT WARRANTY OF ANY KIND, EITHER EXPRESS OR IMPLIED, INCLUDING, BUT NOT LIMITED TO, THE IMPLIED WARRANTIES OF NON-INFRINGEMENT, MERCHANTABILITY OR FITNESS FOR A PARTICULAR PURPOSE. Some states do not allow disclaimer of express or implied warranties in certain transactions, therefore, this statement may not apply to you.

This information could include technical inaccuracies or typographical errors. Changes are periodically made to the information herein; these changes will be incorporated in new editions of the publication. IBM may make improvements and/or changes in the product(s) and/or the program(s) described in this publication at any time without notice.

Any references in this information to non-IBM Web sites are provided for convenience only and do not in any manner serve as an endorsement of those Web sites. The materials at those Web sites are not part of the materials for this IBM product and use of those Web sites is at your own risk.

IBM may use or distribute any of the information you supply in any way it believes appropriate without incurring any obligation to you.

Licensees of this program who wish to have information about it for the purpose of enabling: (i) the exchange of information between independently created programs and other programs (including this one) and (ii) the mutual use of the information which has been exchanged, should contact:

*IBM Corporation Almaden Research 650 Harry Road Bldg 80, D3-304, Department 277 San Jose, CA 95120-6099 U.S.A.*

Such information may be available, subject to appropriate terms and conditions, including in some cases, payment of a fee.

The licensed program described in this document and all licensed material available for it are provided by IBM under terms of the IBM Customer Agreement, IBM International Program License Agreement or any equivalent agreement between us.

Any performance data contained herein was determined in a controlled environment. Therefore, the results obtained in other operating environments may vary significantly. Some measurements may have been made on development-level systems and there is no guarantee that these measurements will be the same on generally available systems. Furthermore, some measurements may have been estimated through extrapolation. Actual results may vary. Users of this document should verify the applicable data for their specific environment.

Information concerning non-IBM products was obtained from the suppliers of those products, their published announcements or other publicly available sources. IBM has not tested those products and cannot confirm the accuracy of performance, compatibility or any other claims related to non-IBM products. Questions on the capabilities of non-IBM products should be addressed to the suppliers of those products.

All statements regarding IBM's future direction or intent are subject to change or withdrawal without notice, and represent goals and objectives only.

This information is for planning purposes only. The information herein is subject to change before the products described become available.

This information contains examples of data and reports used in daily business operations. To illustrate them as completely as possible, the examples include the names of individuals, companies, brands, and products. All of these names are fictitious and any similarity to the names and addresses used by an actual business enterprise is entirely coincidental.

#### COPYRIGHT LICENSE:

This information contains sample application programs in source language, which illustrate programming techniques on various operating platforms. You may copy, modify, and distribute these sample programs in any form without payment to IBM, for the purposes of developing, using, marketing or distributing application

programs conforming to the application programming interface for the operating platform for which the sample programs are written. These examples have not been thoroughly tested under all conditions. IBM, therefore, cannot guarantee or imply reliability, serviceability, or function of these programs. The sample programs are provided "AS IS", without warranty of any kind. IBM shall not be liable for any damages arising out of your use of the sample programs.

If you are viewing this information softcopy, the photographs and color illustrations may not appear.

## **Trademarks**

IBM trademarks and special non-IBM trademarks in this information are identified and attributed.

IBM, the IBM logo, and ibm.com® are trademarks or registered trademarks of International Business Machines Corp., registered in many jurisdictions worldwide. Other product and service names might be trademarks of IBM or other companies. A current list of IBM trademarks is available on the web at Copyright and trademark information at [www.ibm.com/legal/copytrade.shtml.](http://www.ibm.com/legal/copytrade.shtml)

Adobe and the Adobe logo are either registered trademarks or trademarks of Adobe Systems Incorporated in the United States, and/or other countries.

Intel, Intel logo, Intel Xeon, and Pentium are trademarks or registered trademarks of Intel Corporation or its subsidiaries in the United States and other countries.

Linux is a registered trademark of Linus Torvalds in the United States, other countries, or both.

Microsoft, Windows, Windows NT, and the Windows logo are trademarks of Microsoft Corporation in the United States, other countries, or both.

UNIX is a registered trademark of The Open Group in the United States and other countries.

Java and all Java-based trademarks and logos are trademarks or registered trademarks of Oracle and/or its affiliates.

## **Electronic emission notices**

The following electronic emission statements apply to this product. The statements for other products that are intended for use with this product are included in their accompanying documentation.

## **Federal Communications Commission (FCC) statement**

This explains the Federal Communications Commission's (FCC) statement.

This equipment has been tested and found to comply with the limits for a Class A digital device, pursuant to Part 15 of the FCC Rules. These limits are designed to provide reasonable protection against harmful interference when the equipment is operated in a commercial environment. This equipment generates, uses, and can radiate radio frequency energy and, if not installed and used in accordance with the instruction manual, might cause harmful interference to radio communications. Operation of this equipment in a residential area is likely to cause harmful interference, in which case the user will be required to correct the interference at his own expense.

Properly shielded and grounded cables and connectors must be used in order to meet FCC emission limits. IBM is not responsible for any radio or television interference caused by using other than recommended cables and connectors, or by unauthorized changes or modifications to this equipment. Unauthorized changes or modifications could void the user's authority to operate the equipment.

This device complies with Part 15 of the FCC Rules. Operation is subject to the following two conditions: (1) this device might not cause harmful interference, and (2) this device must accept any interference received, including interference that might cause undesired operation.

## **Industry Canada compliance statement**

This Class A digital apparatus complies with ICES-003.

Cet appareil numérique de la classe A est conform à la norme NMB-003 du Canada.

## **Avis de conformité à la réglementation d'Industrie Canada**

Cet appareil numérique de la classe A est conforme à la norme NMB-003 du Canada.

## **Australia and New Zealand Class A Statement**

**Attention:** This is a Class A product. In a domestic environment this product might cause radio interference in which case the user might be required to take adequate measures.

## **European Union Electromagnetic Compatibility Directive**

This product is in conformity with the protection requirements of European Union (EU) Council Directive 2004/108/EC on the approximation of the laws of the Member States relating to electromagnetic compatibility. IBM cannot accept responsibility for any failure to satisfy the protection requirements resulting from a non-recommended modification of the product, including the fitting of non-IBM option cards.

**Attention:** This is an EN 55022 Class A product. In a domestic environment this product might cause radio interference in which case the user might be required to take adequate measures.

Responsible Manufacturer:

International Business Machines Corp. New Orchard Road Armonk, New York 10504 914-499-1900

European community contact:

IBM Deutschland GmbH Technical Regulations, Department M372 IBM-Allee 1, 71139 Ehningen, Germany Tele: +49 7032 15 2941 e-mail:<mailto:lugi@de.ibm.com>

## **Germany Electromagnetic compatibility directive**

#### **Deutschsprachiger EU Hinweis: Hinweis für Geräte der Klasse A EU-Richtlinie zur Elektromagnetischen Verträglichkeit**

Dieses Produkt entspricht den Schutzanforderungen der EU-Richtlinie 2004/108/EG zur Angleichung der Rechtsvorschriften über die elektromagnetische Verträglichkeit in den EU-Mitgliedsstaaten und hält die Grenzwerte der EN 55022 Klasse A ein.

Um dieses sicherzustellen, sind die Geräte wie in den Handbüchern beschrieben zu installieren und zu betreiben. Des Weiteren dürfen auch nur von der IBM empfohlene Kabel angeschlossen werden. IBM übernimmt keine Verantwortung für die Einhaltung der Schutzanforderungen, wenn das Produkt ohne Zustimmung der IBM verändert bzw. wenn Erweiterungskomponenten von Fremdherstellern ohne Empfehlung der IBM gesteckt/eingebaut werden.

EN 55022 Klasse A Geräte müssen mit folgendem Warnhinweis versehen werden:

"Warnung: Dieses ist eine Einrichtung der Klasse A. Diese Einrichtung kann im Wohnbereich Funk-Störungen verursachen; in diesem Fall kann vom Betreiber verlangt werden, angemessene Mabnahmen zu ergreifen und dafür aufzukommen."

#### **Deutschland: Einhaltung des Gesetzes über die elektromagnetische Verträglichkeit von Geräten**

Dieses Produkt entspricht dem "Gesetz über die elektromagnetische Verträglichkeit von Geräten (EMVG)." Dies ist die Umsetzung der EU-Richtlinie 2004/108/EG in der Bundesrepublik Deutschland.

#### **Zulassungsbescheinigung laut dem Deutschen Gesetz über die elektromagnetische Verträglichkeit von Geräten (EMVG) (bzw. der EMC EG Richtlinie 2004/108/EG) für Geräte der Klasse A**

Dieses Gerät ist berechtigt, in übereinstimmung mit dem Deutschen EMVG das EG-Konformitätszeichen - CE - zu führen.

Verantwortlich für die Einhaltung der EMV Vorschriften ist der Hersteller:

International Business Machines Corp. New Orchard Road Armonk,New York 10504 Tel: 914-499-1900

Der verantwortliche Ansprechpartner des Herstellers in der EU ist:

IBM Deutschland GmbH Technical Regulations, Department M372 IBM-Allee 1, 71139 Ehningen, Germany Tele: +49 7032 15 2941 e-mail:<mailto:lugi@de.ibm.com>

#### **Generelle Informationen: Das Gerät erfüllt die Schutzanforderungen nach EN 55024 und EN 55022 Klasse A.**

## **Japan VCCI Council Class A statement**

この装置は、クラス A 情報技術装置です。この装置を家庭環境で使用する と電波妨害を引き起こすことがあります。この場合には使用者が適切な対策 を講ずるよう要求されることがあります。 **VCCI-A** 

## **People's Republic of China Class A Electronic Emission Statement**

中华人民共和国"A类"警告声明

声明 此为A级产品,在生活环境中,该产品可能会造成无线电千扰。在这种情况下, 可能需要用户对其干扰采取切实可行的措施。

## **International Electrotechnical Commission (IEC) statement**

This product has been designed and built to comply with (IEC) Standard 950.

## **United Kingdom telecommunications requirements**

This apparatus is manufactured to the International Safety Standard EN60950 and as such is approved in the U.K. under approval number NS/G/1234/J/100003 for indirect connection to public telecommunications systems in the United Kingdom.

## **Korean Communications Commission (KCC) Class A Statement**

이 기기는 업무용(A급)으로 전자파적합기기로 서 판매자 또는 사용자는 이 점을 주의하시기 바라며, 가정외의 지역에서 사용하는 것을 목 적으로 합니다.

## **Russia Electromagnetic Interference (EMI) Class A Statement**

rusemi

ВНИМАНИЕ! Настоящее изделие относится к классу А. В жилых помещениях оно может создавать радиопомехи, для снижения которых необходимы дополнительные меры

## **Taiwan Class A compliance statement**

警告使用者: 這是甲類的資訊產品,在 居住的環境中使用時,可 能會造成射頻干擾,在這 種情況下,使用者會被要 求採取某些適當的對策。

## **European Contact Information**

This topic contains the product service contact information for Europe.

European Community contact: IBM Technical Regulations Pascalstr. 100, Stuttgart, Germany 70569 Tele: 0049 (0)711 785 1176 Fax: 0049 (0)711 785 1283 Email: [mailto: tjahn @ de.ibm.com](mailto:tjahn@de.ibm.com)

## **Taiwan Contact Information**

This topic contains the product service contact information for Taiwan.

f2c00790

IBM Taiwan Product Service Contact Information: IBM Taiwan Corporation 3F, No 7, Song Ren Rd., Taipei Taiwan Tel: 0800-016-888

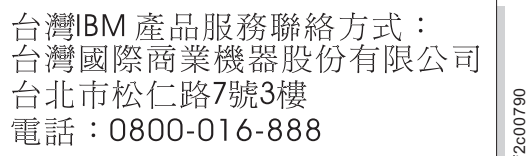

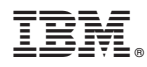

Part Number: 00AR013

Printed in USA

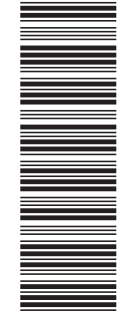

(1P) P/N: 00AR013 (1P) P/N: 00AR013

GC27-4234-00

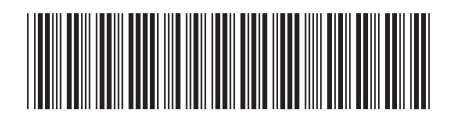